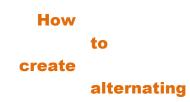

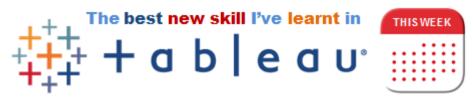

measures

By Simon Beaumont (@simonbeaumont04) – Week commencing 13th November 2017

In this week's Makeover Monday I created a visualisation focusing on the sustainability of public transport around the world. Within the visualisation I wanted to replicate the design of a bus route; alternating stops left and right of a centre line. Here is how I did it:

1. Ensure you have a field that orders your data. In my Makeover Monday example I wanted cities ordered by the most sustainable so I created a RANK\_UNIQUE table calculation:

```
RANK_UNIQUE(max([Sustainable Cities Mobility
Index]),'desc')
```

**2.** Create a calculated field that assigns each value to an 'Odd or Even', i.e. left or right of the centre line:

```
iif(int([Rank])%2!=0,'Odd','Even')
```

**3.** Using the 'Odd or Even' calculation amend your measure to create alternating negative and positive values:

```
if [Odd or even] = 'Even' then max([Sustainable
Cities Mobility Index]) else -max([Sustainable
Cities Mobility Index]) END
```

**4.** Place he amended measure value (3) into columns and your dimension into rows and sort your dimension by your measure value (if you required a sorted alternating viz):

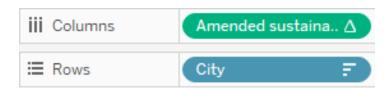

EACH CITY IS RATED OVER 23 SUSTAINABILITY INDICATORS TO GIVE AN OVERALL RATING OF THE MOBILITY AND SUSTAINABILITY OF THE CITY'S TRANSPORTATION SYSTEMS.

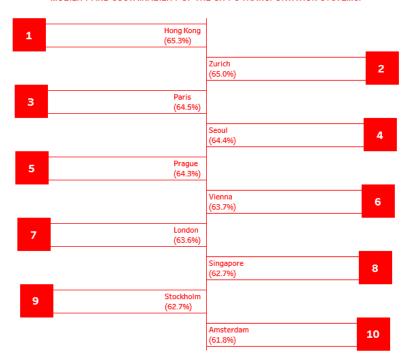

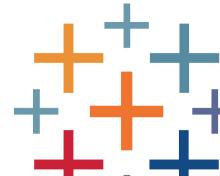